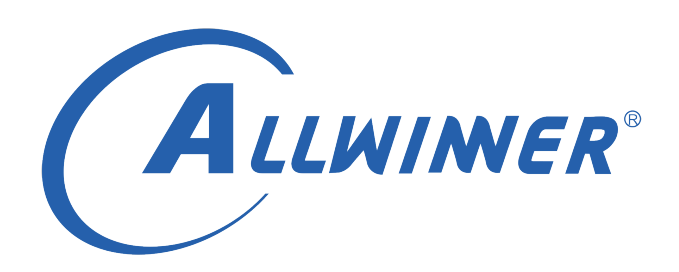

# **Tina Linux syslog 使用指南**

**版本号: 1.3 发布日期: 2022.03.01**

#### **版本历史**

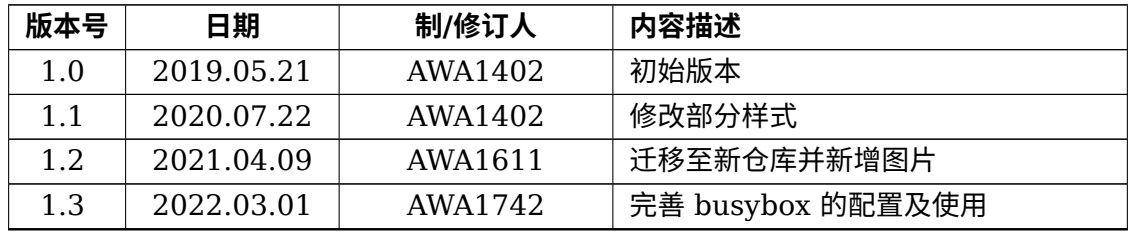

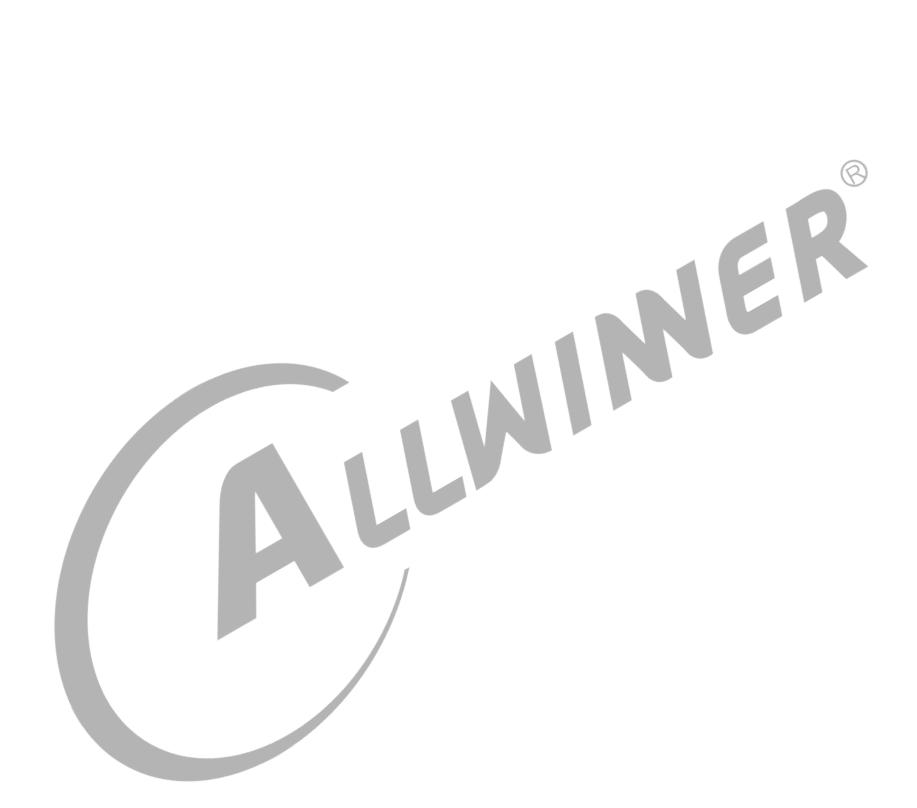

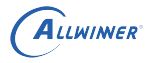

### **目 录**

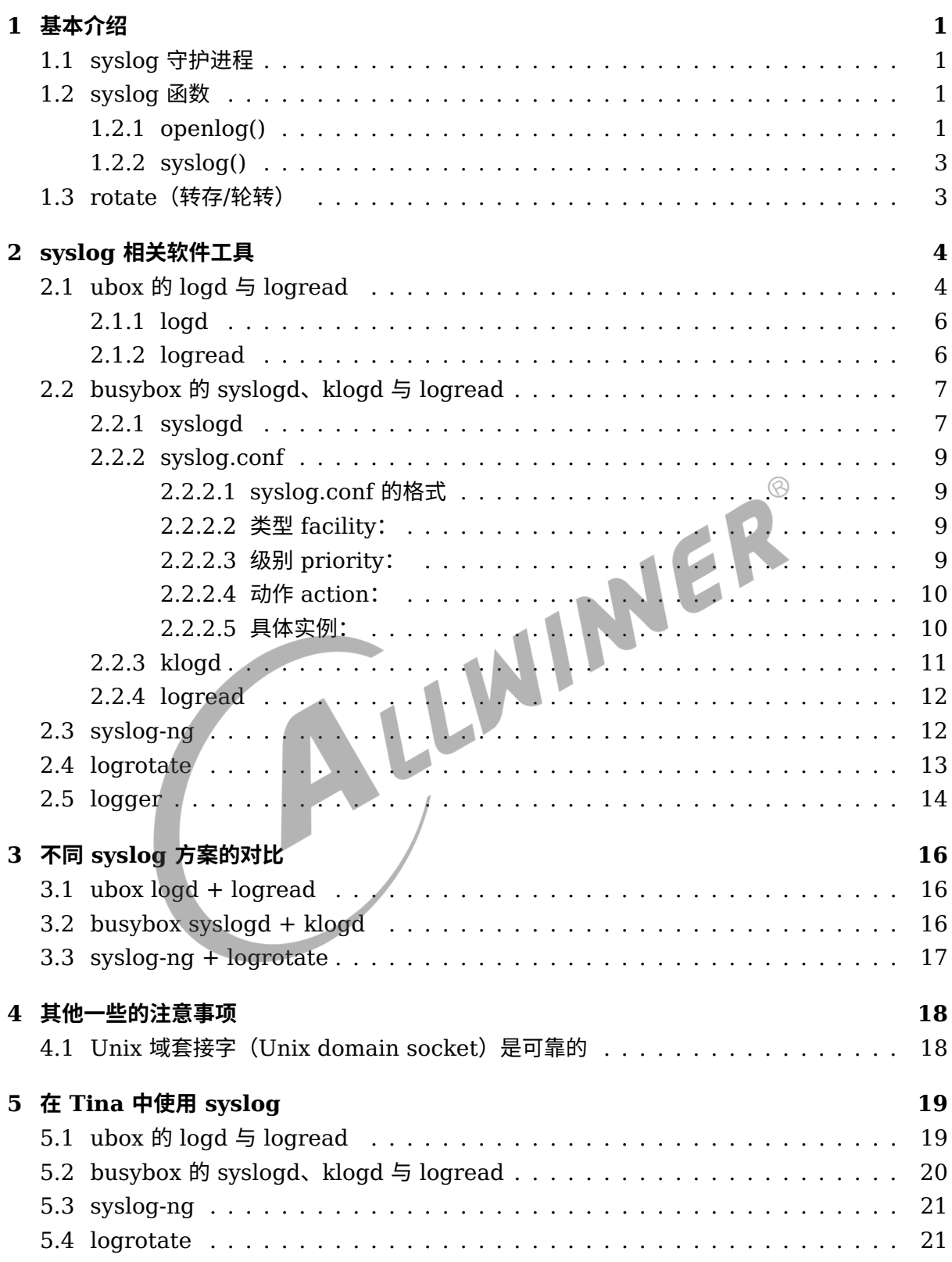

## <span id="page-3-0"></span>基本介绍

syslog 可以说是一套统一管理系统日志的机制,尤其常用于记录守护进程的输出信息上。因为守 护进程不存在控制终端,它的打印不能简单地直接输出到 stdin 或 stderr。

使用 syslog 时,一般需要关注两部分:**syslog 守护进程**与 **syslog 函数**。

### <span id="page-3-1"></span>1.1 syslog 守护进程

syslog 守护进程用于统一管理日志。它一般会创建一个数据报(Sock\_bGRAM )类型的 Unix 域套接 字(Unix domain socket),将其捆绑到 /dev/log (不同的系统可能会有所不同)。如果支持网 络功能,它可能还会创建一个 UDP 套接字,并捆绑到端口 514。syslog 守护进程从这些套接字 中读取日志信息,然后再输出到设定的目标位置(文件、串口等)。

后面提到的 ubox 的 logd 、busybox 的 syslogd 、syslog-ng 都是 syslog 守护进程的不同实现。

LIN

### <span id="page-3-2"></span>1.2 syslog 函数

应用程序若想将打印信息发送到 syslog 守护进程,就需要通过 Unix 域套接字将信息输出到 syslog 守护进程绑定的路径,标准的做法是通过调用 syslog 函数:

```
#include <syslog.h>
void openlog(const char *ident, int option, int facility);
void syslog(int priority, const char *format, ...);
void closelog(void);
```
syslog 函数被应用程序首次调用时,会创建一个 Unix 域套接字,并连接到 syslog 守护进程的 Unix 域套接字绑定的路径名上。这个套接字会一直保持打开,直到进程终止为止。应用程序也可 以显式地调用 openlog 和 closelog (这两个函数都不是必须要调用的),如果不显式调用,在第一 次调用 syslog 函数时会自动隐式地调用 openlog ,进程结束后也会自动关闭与 syslog 守护进程通 信的文件描述符,相当于隐式调用 closelog 。

以下是一些参数说明,更详细的请参考 syslog 的 man 手册。

#### <span id="page-3-3"></span>1.2.1 openlog()

*• ident* 参数会被添加到每一条日志信息中,一般为程序的名字。

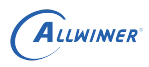

*• option* 参数支持以下的值,可通过或操作(OR)让其支持多个 *option* :

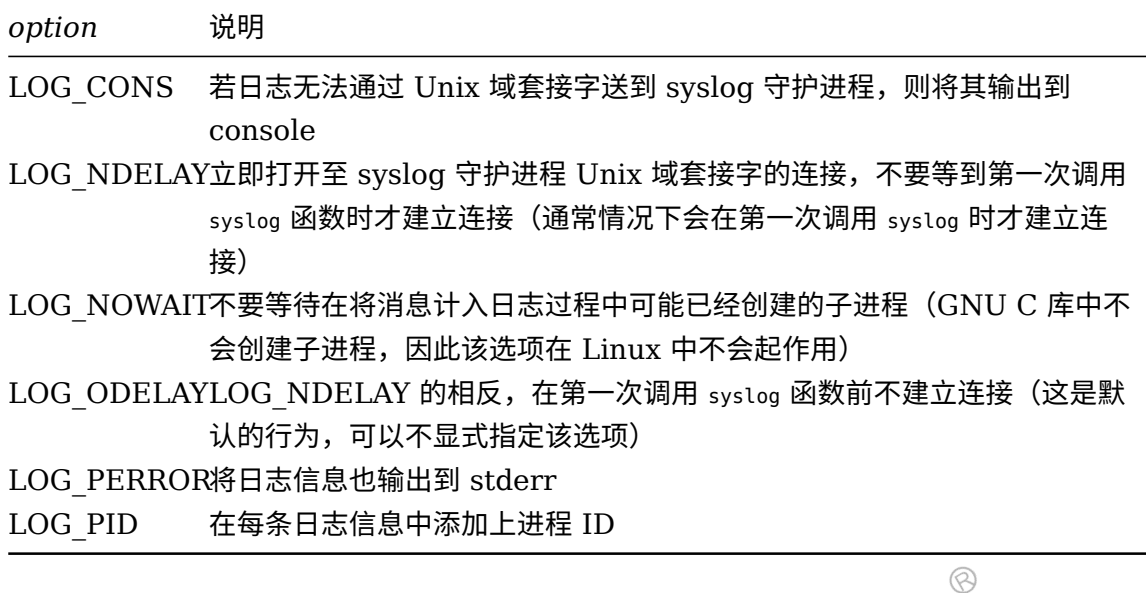

*• facility* 参数用于指定当前应用程序的设施类型,为后续的 syslog 调用指定一个设施的默认值。 该参数的存在意义是让 syslog 守护进程可以通过配置文件对不同设施类型的日志信息做区分 处理。如果应用程序没有调用 openlog ,或是调用时 *facility* 参数为 0,可在调用 syslog 时将 *facility* 作为 *priority* 参数的一部分传进去。

 $\mathcal{A}$ 

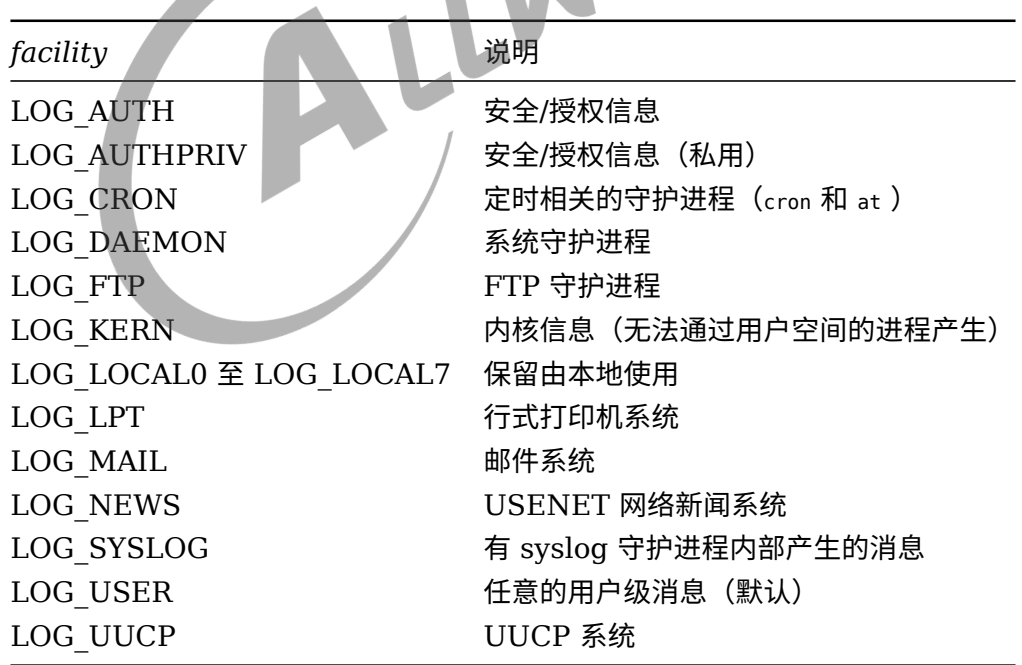

### <span id="page-5-0"></span>1.2.2 syslog()

*priority* 参数可以是上面提到的 *facility* 与下面的 *level* 的组合。*level* 的优先级从高到低依次排 序如下:

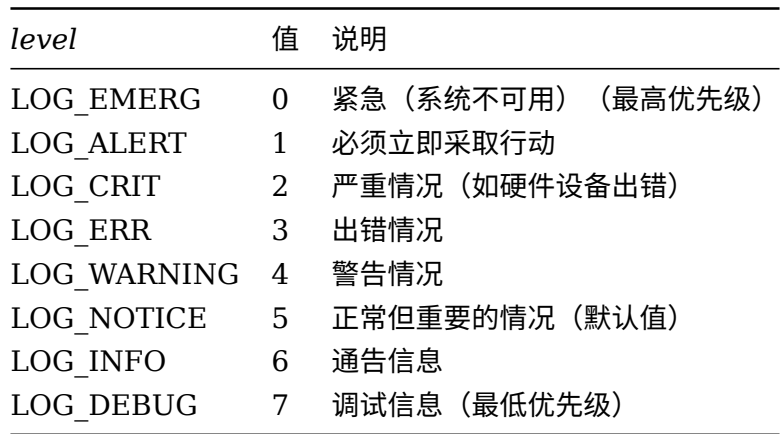

### <span id="page-5-1"></span>1.3 rotate (转存/轮转)

很多时候都会让 syslog 守护进程读取到的日志信息都写入到某个文件中,随着日志的增多,文件 大小会不断增大。为了避免日志文件将存储空间占满,需要限制日志文件的大小并删除过去的日 志,该操作就称为 rotate (转存/轮转)。

ER

rotate 的实现一般如下:假设 syslog 守护进程将日志写入到文件 /var/run/messages,当 messages 文件大小超过设定值时,会将 messages 中的日志信息保存到别的文件中(假设名字 为 messages.0), 然后清空 messages 的内容; 当下一次 messages 文件的大小又超过设定 值时,会再一次将 messages 中的内容保存为 messages.0, messages.0 中原有的内容则保存 为 messages.1。如此类推,若干次之后就会存在 messages、messages.0、messages.1、 ...、messages.n 几个文件。一般会设置 n 的最大值,超过该值的历史文件就会被删除,从而限 制日志文件整体的大小。

我们可以自行编写脚本实现 rotate,可以使用专门的工具  $log$ rotate,另外有一些 syslog 守护进 程的实现自带有 rotate 的功能, 如 ubox 的 logread 、busybox 的 syslogd 。

## <span id="page-6-0"></span>2 syslog 相关软件工具

### <span id="page-6-1"></span>2.1 ubox 的 logd 与 logread

ubox 是 OpenWrt 的工具箱,它的 syslog 系统由 logd 与 logread 两个工具实现(此处的 logread 是 ubox 自己的实现,与下文 busybox 提供的 logread 不是同一个工具)。

因为这两个工具是 OpenWrt 原生自带,它们在使用上有可能会依赖于 procd 和 ubus ,目前尚未 测试过在非 procd init 的环境下是否可用。

```
使用 procd init 时,它们通过开机脚本 /etc/init.d/log 自启动,具体如下:<br>
#!/bin/sh /etc/rc.common<br>
# Copyright (C) 2013 OpenWrt.org<br>
# start after and stop before networking<br>
START=12<br>
STOP=89<br>
PIDCOUNT=0<br>
USE_PROCD=1<br>
PROG=/sbin/logread<br>
OOM
 #!/bin/sh /etc/rc.common
 # Copyright (C) 2013 OpenWrt.org
 # start after and stop before networking
 START=12
 STOP=89
 PIDCOUNT=0
 USE_PROCD=1
 PROG=/sbin/logread
 00M ADJ=-17validate_log_section()
 {
      uci_validate_section system system "${1}" \
           'log_file:string' \
            'log_size:uinteger' \
            'log ip:ipaddr' \
            'log_remote:bool:1' \
            'log_port:port:514' \
            'log_proto:or("tcp", "udp"):udp' \
           'log_trailer_null:bool:0' \
           'log_prefix:string'
 }
 validate_log_daemon()
 {
      uci validate section system system "${1}" \
           'log_size:uinteger:0' \
           'log_buffer_size:uinteger:0'
 }
 start_service_daemon()
 {
      local log_buffer_size log_size
      validate_log_daemon "${1}
      [ $log_buffer_size -eq 0 -a $log_size -gt 0 ] && log_buffer_size=$log_size
```
ALLWINER

```
[ $log_buffer_size -eq 0 ] && log_buffer_size=16
    procd_open_instance
    procd_set_param oom_adj $OOM_ADJ
    procd set param command "/sbin/logd"
    procd_append_param command -S "${log_buffer_size}"
    procd_set_param respawn
    procd_close_instance
}
start service file()
\mathbf{f}PIDCOUNT="$(( ${PIDCOUNT} + 1))"
    local pid file="/var/run/logread.${PIDCOUNT}.pid"
    local log_file log_size
    validate_log_section "${1}" || {
         echo "validation failed"
         return 1
    }
    [ -z "${log_file}" ] && return
    procd_open_instance
                                                                                    \circledcircprocd_set_param command "$PROG" -f -F "$log_file" -p "$pid_file"<br>
[ -n "${log_size}" ] && procd_append_param command -S "$log_size"<br>
procd_close_instance<br>
<br>
rt_service_remote()<br>
PIDCOUNT="$(( ${PIDCO")<br>
local
    [ -n "${log_size}" ] && procd_append_param command -S "$log_size"
    procd_close_instance
}
start service remote()
{
    PIDCOUNT="$(( ${PIDCOUNT} + 1))"
    local pid file="/var/run/logread.${PIDCOUNT}.pid"
    local log_ip log_port log_proto log_prefix log_remote log_trailer_null
    validate_log_section "${1}" || {
         echo "validation failed"
         return 1
    }
    [ "${log_remote}" -ne 0 ] || return
    [ -z "${log_ip}" ] && return
    procd_open_instance
    procd_set_param command "$PROG" -f -r "$log_ip" "${log_port}" -p "$pid_file"
    case "${log_proto}" in
         "udp") procd_append_param command -u;;
         "tcp") [ "${log trailer null}" -eq 1 ] & procd append param command -0;;
    esac
    [ -z "${log_prefix}" ] || procd_append_param command -P "${log_prefix}"
    procd_close_instance
}
service_triggers()
{
    procd_add_reload_trigger "system"
    procd add validation validate log section
}
start_service()
{
    config_load system
    config_foreach start_service_daemon system
```
}

 $\otimes$ 

```
config_foreach start_service_file system
config_foreach start_service_remote system
```
可见该脚本会通过 config\_load system 读取配置,然后将配置作为 logd 和 logread 的选项参数。具 体的配置位于文件 /etc/config/system 中。

更为详细的说明可参考 OpenWrt 的官方文档 [Runtime Logging in OpenWrt](https://openwrt.org/docs/guide-user/base-system/log.essentials) 以及 [System](https://openwrt.org/docs/guide-user/base-system/system_configuration) [configuration /etc/config/system](https://openwrt.org/docs/guide-user/base-system/system_configuration) 。

### <span id="page-8-0"></span>2.1.1 logd

logd 维护着一个固定大小的 ring buffer(环形缓冲区),用于保存收集到的日志(包括内核的日 志)。ring buffer 的大小通过 -S 参数指定,可通过配置 /etc/config/system 中的 log\_buffer\_size 进行修改,单位为 KB。

### <span id="page-8-1"></span>2.1.2 logread

logread 用于读取 logd 的 ring buffer 的内容, 并输出到文件或网络上的远程机器 (通过 TCP/UDP 套接字)。它支持的选项有如下:

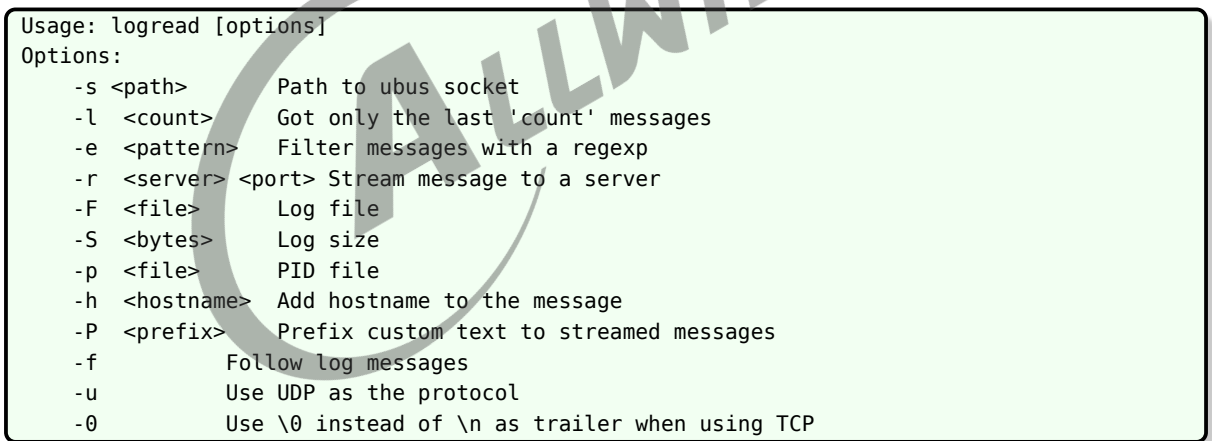

- *•* 直接执行 logread 会将当前 ring buffer 中的日志全打印出来(类似于 dmesg )。
- *•* 加上 -f 则会持续地运行着,并输出 ring buffer 中新的日志。
- 使用 -F "\$log\_file" 可指定将日志输出到哪一个文件中,-S "\$log\_size" 可指定文件的大小,其中 log\_file 和 log\_size 都可在 /etc/config/system 中进行设置。(实测发现其自带有 rotate 的功 能,当 log\_file 的大小超过 log\_size 时,会加上 ".0" 后缀转存到同一个目录下,默认只保存一 份历史文件。暂未发现是否可配置保存超过一份的历史转存文件。)

### <span id="page-9-0"></span>2.2 busybox 的 syslogd、klogd 与 logread

busybox 自带有一些 syslog 工具,一般用到的主要为 syslogd 、klogd 和 logread (此处的 logread 与上文的 ubox 的 logread 不是同一个工具), 均位于它 menuconfig 的 "System Logging Utilities" 下。

后文 busybox 相关的内容均基于 1.27.2 版本进行阐述。

### <span id="page-9-1"></span>2.2.1 syslogd

busybox 的 syslogd 用于读取 /dev/log 中的日志,并决定将其发送到文件、共享内存中的 circular buffer 或网络等位置,且其自带有简单的 rotate 功能。

它支持的特性可在 menuconfig 中进行配置,将所有特性都选上后它支持的选项如下:

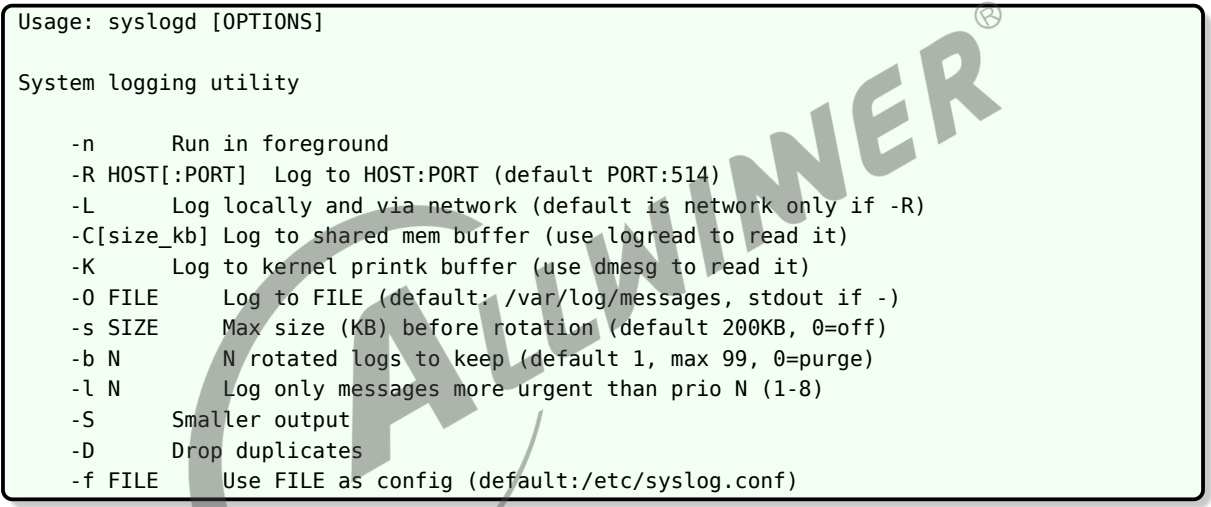

- *•* 特性 "Rotate message files"(FEATURE\_ROTATE\_LOGFILE)即为 rotate 功能,对应 -s 指定日志文件的限制大小以及 -b 指定保存多少份历史的转存文件。
- *•* 特性 "Remote Log support"(FEATURE\_REMOTE\_LOG)即为网络功能的支持,对应 -R 和 -L 选项。
- 特性 "Support -D (drop dups) option" (FEATURE SYSLOGD DUP) 对应 -D 选项, 会 丢弃掉内容相同的重复日志。判断日志是否相同不光看其主体信息,时间戳等附加的信息也会 考虑在内, 如 "Jan 1 08:00:00 root: foobar" 和 "Jan 1 08:00:01 root: foobar" 会被认为 是两条不同的日志,只有完全相同的日志才会被丢弃掉。
- *•* 特性 "Support syslog.conf"(FEATURE\_SYSLOGD\_CFG)支持使用配置文件,默认为 / etc/syslog.conf ,也可通过 -f 指定其他的文件。可在配置文件中根据 *facility* 与 *level* 将日志 输出到不同的目标位置,例子如下:

```
# 将所有日志输出到文件 /var/log/messages
```

```
*.* /var/log/messages
```

```
# 将所有日志输出到 console
```

```
ALLWINER
```

```
*.* /dev/console
# 将 facility 为 LOG KERN 的日志输出到 /var/log/kernel
kern.* /var/log/kernel
# 将 facility 为 LOG USER 且 level 高于 LOG NOTICE 的日志输出到 /var/log/user
user.notice /var/log/user
```
- *•* 特性 "Read buffer size in bytes"(FEATURE\_SYSLOGD\_READ\_BUFFER\_SIZE)用于 设置 syslogd 从 /dev/log 中读取内容时的 buffer 大小,它规定了单条日志消息的最大长度,超 出的部分会被截断丢弃掉。
- 特性 "Circular Buffer support" (FEATURE IPC SYSLOG) 对应 -C[size\_kb] 选项, 用于将日志送至共享内存的 circular buffer 中,可以通过 logread 读取出来。circular buffer 的大小可通过 "Circular buffer size in Kbytes (minimum 4KB)"(FEA-TURE IPC SYSLOG BUFFER SIZE) 进行设置。
- 特性 "Linux kernel printk buffer support" (FEATURE KMSG SYSLOG) 对应 -K 选 项,用于将日志输出到 Linux 内核的 printk buffer 中,可通过 dmesg 读取出来。
- *•* 剩余的一些选项:-O 用于指定直接将日志输出到哪个文件;-S 用于精简日志消息,去除 hostname、facility、level 等内容,只保留时间戳、进程名字以及消息的内容部分。

**注意**:当前版本的 syslogd 中 -f 、-C 、-O 几个选项对应的功能是冲突的,无法同时使用。相关部 分的代码如下(位于 busybox/sysklogd/syslogd.c 的 timestamp\_and\_log 函数中):

```
/* Log message locally (to file or shared mem) */
#if ENABLE FEATURE SYSLOGD CFG
    {
        bool match = \theta;
        logRule_t *rule;
        uint8_t facility = LOG_FAC(pri);uint8_t prio_bit = 1 << LOG_PRI(pri);
        for (rule = G.log_rules; rule; rule = rule->next) {
            if (rule->enabled_facility_priomap[facility] & prio_bit) {
                log_locally(now, G.printbuf, rule->file);
                match = 1;}
        }
        if (match)
            return;
    }
#endif
    if (LOG_PRI(pri) < G.logLevel) {
#if ENABLE_FEATURE_IPC_SYSLOG
        if ((option mask32 & OPT circularlog) && G.shbuf) {
            log to shmem(G.printbuf);
            return;
        }
#endif
        log locally(now, G.printbuf, &G.logFile);
    }
```
可见使能了配置文件的特性后(对应宏 ENABLE FEATURE SYSLOGD CFG ), 在读取配置文件并将 日志写到目标位置后就直接 return 了,不会再执行将日志输出到共享内存区域(对应宏 ENABLE FEATURE IPC SYSLOG ) 或直接输出到某个文件(最后的那句 log locally(now, G.printbuf, &G. logFile)) 的代码。

### <span id="page-11-0"></span>2.2.2 syslog.conf

#### <span id="page-11-1"></span>**2.2.2.1 syslog.conf 的格式**

syslog.conf 文件指明 syslogd 程序纪录日志的行为,该程序在启动时查询配置文件。

#### **如果没有改配置文件的话,默认的会写到 /var/log/messages 中。**

该文件由不同程序或消息分类的单个条目组成,每个占一行。对每类消息提供**一个选择域和一个 动作域**。这些域由 **tab 隔开**:选择域指明消息的类型和优先级;动作域指明 syslogd 接收到一个 与选择标准相匹配的消息时所执行的动作。

每个选项是由设备和优先级组成。当指明一个优先级时,syslogd 将纪录一个拥有相同或更高优 先级的消息。所以如果指明 "crit",那所有标为 crit、alert 和 emerg 的消息将被纪录。每行的行动域指明当选择域选择了一个给定消息后应该把他发送到哪儿。<br>如下所示:<br>类型. 级别; 类型. 级别 [TAB] 动作<br>2.2.2.2 **类型** 行动域指明当选择域选择了一个给定消息后应该把他发送到哪儿。

如下所示:

类型. 级别; 类型. 级别 [TAB] 动作

#### <span id="page-11-2"></span>**2.2.2.2 类型 facility:**

保留字段中的 "类型" 代表信息产生的源头,可以是:

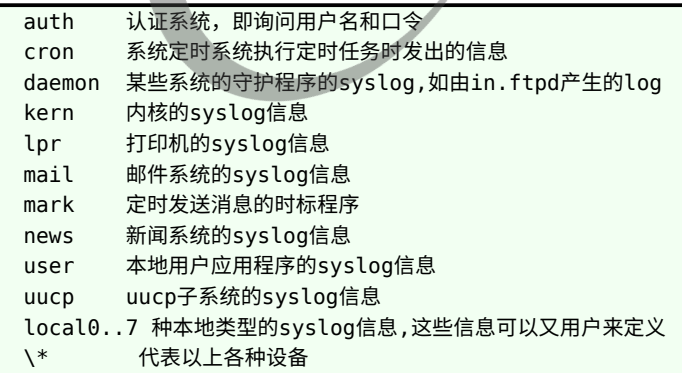

#### <span id="page-11-3"></span>**2.2.2.3 级别 priority:**

保留字段中的 "级别" 代表信息的重要性,可以是:

ALLWINER

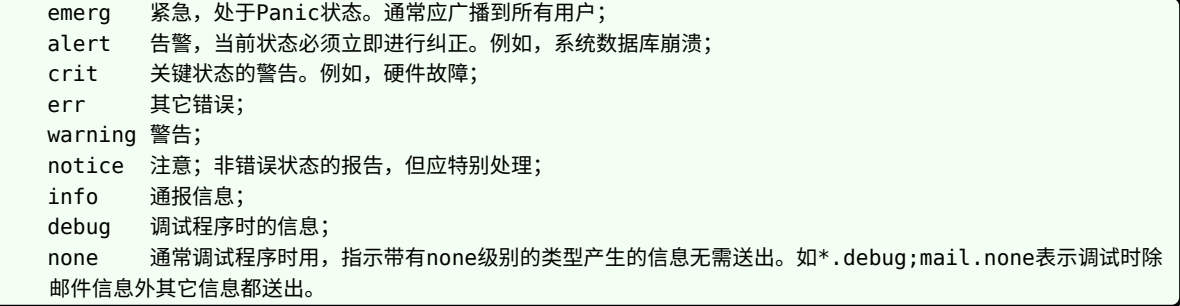

#### <span id="page-12-0"></span>**2.2.2.4 动作 action:**

"动作" 域指示信息发送的目的地。可以是:

```
/filename 日志文件。由绝对路径指出的文件名,此文件必须事先建立;
@host 远程主机; @符号后面可以是ip,也可以是域名,默认在/etc/hosts文件下loghost这个别名已经指
定给了本机。
user1,user2 指定用户。如果指定用户已登录,那么他们将收到信息;
       所有用户。所有已登录的用户都将收到信息。
```
#### <span id="page-12-1"></span>**2.2.2.5 具体实例:**

……

我们来看看/etc/syslog.conf 文件中的实例:

```
*.err;kern.debug;daemon.notice;mail.crit [TAB] /var/adm/messages
……
```
这行中的 "action" 就是我们常关心的那个/var/adm/messages 文件, 输出到它的信息源头 "selector" 是:

- *•* \*.err 所有的一般错误信息;
- *•* kern.debug 核心产生的调试信息;
- *•* daemon.notice 守护进程的注意信息;
- *•* mail.crit 邮件系统的关键警告信息

例如,如果想把所有邮件消息纪录到一个文件中,如下:

```
#Log all the mail messages in one place
mail.* /var/log/maillog
```
其他设备也有自己的日志。UUCP 和 news 设备能产生许多外部消息。它把这些消息存到自己的 日志(/var/log/spooler)中并把级别限为 "err" 或更高。例如:

# Save mail and news errors of level err and higher in aspecial file. uucp,news.crit /var/log/spooler

当一个紧急消息到来时,可能想让所有的用户都得到。也可能想让自己的日志接收并保存。

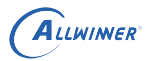

```
#Everybody gets emergency messages, plus log them on anther machine
*.emerg *
*.emerg @linuxaid.com.cn
```
alert 消息应该写到 root 和 tiger 的个人账号中:

#Root and Tiger get alert and higher messages \*.alert root,tiger

有时 syslogd 将产生大量的消息。例如内核("kern" 设备)可能很冗长。用户可能想把内核消息 纪录到/dev/console 中。下面的例子表明内核日志纪录被注释掉了:

```
#Log all kernel messages to the console
#Logging much else clutters up the screen
#kern.* /dev/console
```
用户可以在一行中指明所有的设备。下面的例子把 info 或更高级别的消息送到/var/log/messages, 除了 mail 以外。级别 "none" 禁止一个设备:

```
#Log anything (except mail) of level info or higher
#Don't log private authentication messages!
                                                                               \circledR*.info:mail.none;authpriv.none /var/log/messages
```
在有些情况下,可以把日志送到打印机,这样网络入侵者怎么修改日志都没有用了。通常要广泛 纪录日志。Syslog 设备是一个攻击者的显著目标。一个为其他主机维护日志的系统对于防范服务 器攻击特别脆弱,因此要特别注意。有个小命令 logger 为 syslog (3) 系统日志文件提供一个 shell 命令接口,使用户能创建日志文件中的条目。

用法: logger

例如:logger This is a test!

它将产生一个如下的 syslog 纪录: Jan  $1/00:08:49$  TinaLinux user.notice root: this is a test!

#### <span id="page-13-0"></span>2.2.3 klogd

busybox 的 syslogd 无法直接获取到内核的日志信息,该功能需要通过 klogd 实现。在运行 syslogd 之后再运行 klogd 即可。

klogd 获取内核日志的方法有两种:1) 通过 klogctl() 接口;2) 通过 /proc 或设备节点。选用哪种方 法可通过 menuconfig 中的 "Use the klogctl() interface" (FEATURE\_KLOGD\_KLOGCTL) 进行设置。

klogd 在获取到内核日志后,再通过 syslog 函数将日志发送给 syslog 守护进程。

#### **注意**:

虽然 klogd 是使用 openlog("kernel", 0, LOG\_KERN) ,但从源码中的注释来看,在 glibc 中 LOG KERN 可 能会被替换为 L0G\_USER ,因此在使用 klogd 过程中需要注意,内核日志的 *facility* 有可能为 user

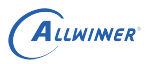

**而非 kern**。

#### <span id="page-14-0"></span>2.2.4 logread

busybox 的 logread 用于从 syslogd 共享内存的 circular buffer 中读取日志信息,它 需要 syslogd 运行时带上 -C[size\_kb] 选项, 并且需要关闭支持配置文件的特性 (FEA-TURE\_SYSLOGD\_CFG)。

### <span id="page-14-1"></span>2.3 syslog-ng

syslog-ng 是 syslog 守护进程的又一种实现,它本身并不依赖于 ubox 或 busybox,是一个独立 的应用软件。它支持更为丰富的配置项,可以对日志进行更为灵活的处理。

syslog-ng 的配置文件为 /etc/syslog-ng.conf , 详细的语法可参考官方文档 [https://www.](https://www.syslog-ng.com/technical-documents/list/syslog-ng-open-source-edition) [syslog-ng.com/technical-documents/list/syslog-ng-open-source-edition](https://www.syslog-ng.com/technical-documents/list/syslog-ng-open-source-edition), 下面是一份 配置的例子:

```
LLWIN
@version:3.9
options {
   chain hostnames(no);
   create dirs(yes);
   flush lines(0);
   keep_hostname(yes);
   log_fifo_size(256);
   log_msg_size(1024);
   stats freq(0);flush lines(0);
   use fqdn(no);
   time reopen(1); # 连接断开后等待多少秒后重新建立连接(默认为 60 秒)
   keep_timestamp(no); # 不保存日志信息自带的时间戳,用 syslog-ng 收到该日志的时间作为时间戳
};
# 定义一个 template, 可使用 template 对日志的各部分内容进行处理
# 使用了此处的 template 的日志,会只显示时间戳、日志头部(程序名字等)以及主体信息,
# 相比于默认的日志信息会少了主机名
template t_without_hostname {
   template("${DATE} ${MSGHDR}${MESSAGE}\n");
};
# 定义日志的 source, 即从哪里获取日志
# 此处表示从 syslog-ng 内部以及通过 Unix 数据报套接字从 /dev/log 获取日志
source src {
   internal();
   unix-dgram("/dev/log");
};
# 从 /proc/kmsg 中获取内核的日志
source kernel {
   file("/proc/kmsg" program_override("kernel"));
};
```

```
# 定义日志的 destination,即将日志送往哪里
# 此处表示将日志输出到文件 /var/log/messages,并使用刚刚定义的 template 去掉主机名
destination messages {
   file("/var/log/messages" template(t_without_hostname));
};
# 将日志输出到 console,并使用刚刚定义的 template 去掉主机名
destination console {
   file("/dev/console" template(t without hostname));
};
# 定义 log,用于决定将哪些 source 的日志送往哪些 destination
log {
   source(src);
   source(kernel);
   destination(messages);
   destination(console);
};
```
直接执行命令 syslog-ng 即可运行 syslog-ng,下面是一个 procd 式自启动脚本的例子:

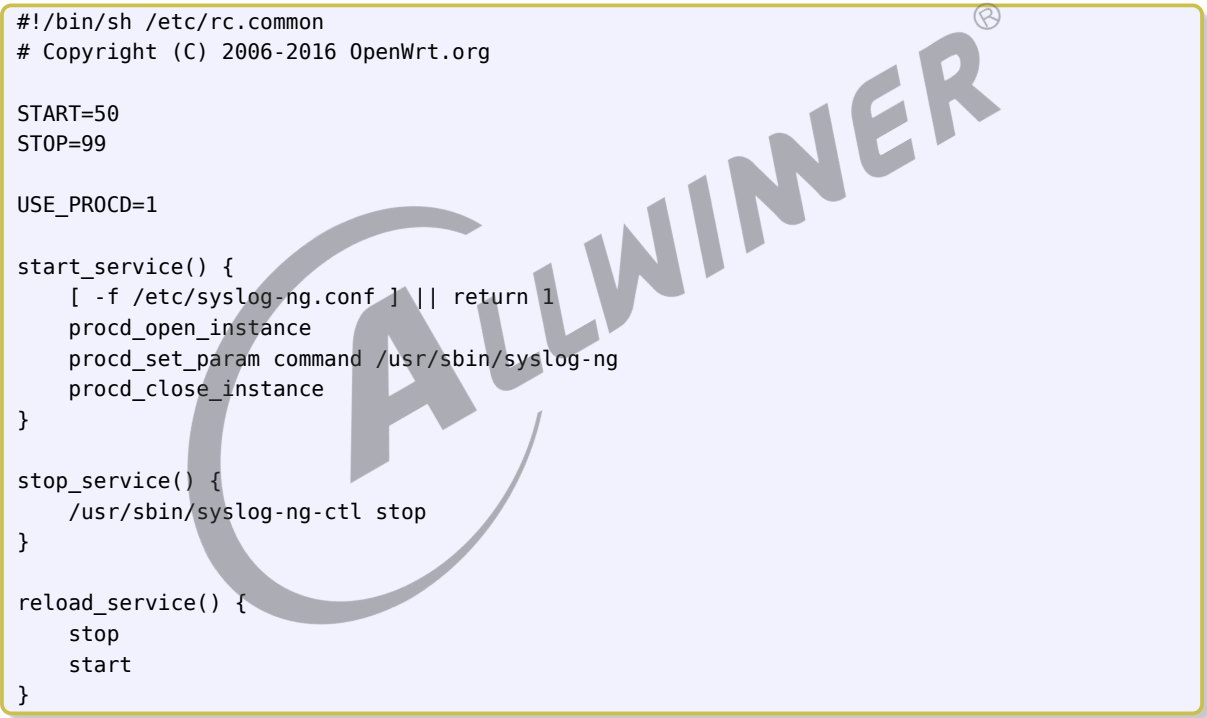

syslog-ng 自身并不具备 rotate 的功能,无法限制日志文件的大小,一般会通过 logrotate 或自行 编写脚本实现。

### <span id="page-15-0"></span>2.4 logrotate

logrotate 是专门用于对日志文件进行 rotate 的工具,支持将日志文件进行压缩、转存到不同目录 等特性。

使用 logrotate 时需要加上配置文件的路径,如 logrotate /etc/logrotate.conf ,配置文件的语法可

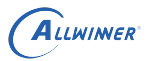

参考 <https://jlk.fjfi.cvut.cz/arch/manpages/man/logrotate.8> 。

通常可在配置文件中使用 include 命令将某个路径下所有的配置文件都包含进来,如在 /etc/ logrotate.conf 中加上一句 include /etc/logrotate.d 可包含 /etc/logrotate.d 目录下的配置文件,然 后该目录下可以按照不同应用、不同日志文件对配置文件进行区分,方便解耦。

```
以下是针对某一份日志文件进行单独配置的例子:
```

```
# 针对文件的 /var/log/messages 的配置,花括号中的配置项可覆盖全局配置
/var/log/messages {
   hourly # 每小时均进行转存(实测转存周期小于一小时也可成功运行,
          # 但如果设为 daily、weekly 等貌似在转存周期太短时会执行失败)
   size 2M # 文件在大于 2M 时才会转存
   rotate 9 # 保存 9 份历史转存日志文件
   olddir /data # 被转存的历史日志文件会保存到 /data 目录下
   createolddir # 若历史日志文件的目标目录不存在则会自动创建
   compress # 对历史日志文件进行压缩(默认使用 gzip)
   copytruncate # 在转存时对原始日志文件复制一份后再进行截断,对复制后的文件进行转存;
             # 而不是直接将原始日志文件移动到目标路径,避免原始日志文件的 inode 发生变化。
}
```
**注意事项**:

1. 配置文件的权限需要为 **0644** 或 **0444** ,否则 logrotate 执行时会有以下报错:

error: Ignoring XXX because of bad file mode - must be 0644 or 0444.

2. logrotate 本身属于单次执行后就退出的应用程序,并非守护进程,需要借助其他守护进程(如 crond )定期来执行。下面是 /etc/crontabs/root 的一个示例,让 root 用户每隔 3 分钟执行一 次 logrotate :

\*/3 \* \* \* \* /usr/sbin/logrotate /etc/logrotate.conf

- 3. 一般都需要配置为 copytruncate ,除非当前使用的 syslog 守护进程支持重新打开日志文件的特 性(如 busybox 的 syslogd 每秒都会重新打开日志文件),否则默认 logrotate 进行 rotate 时 会直接对原始日志文件进行重命名,再创建一个与原始日志文件同名的空白文件,此时日志文 件虽然名字相同但 inode 不同,而 syslog 守护进程还是继续操作原本的 inode,导致后续的 日志没有正确地写入。
- 4. 配置为 copytruncate 时需要确保 rotate 时刻剩余的可用空间大于原始日志文件的大小。因为 copytruncate 需要先将日志文件复制一份后再进行 rotate,若剩余空间不足导致复制操作失 败,后续的整个 rotate 过程也无法完成。

### <span id="page-16-0"></span>2.5 logger

logger 用于在 shell 中向 syslog 守护进程发送消息,使用方法类似于 echo 命令:

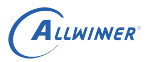

logger "foobar"

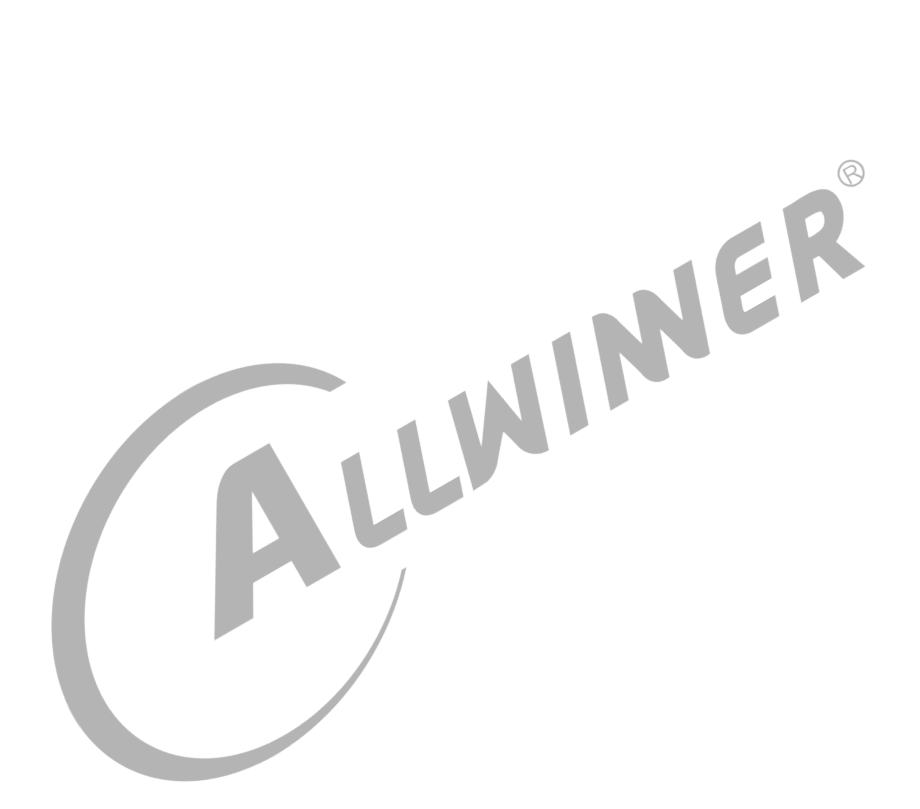

 $\otimes$ 

## <span id="page-18-0"></span>不同 syslog 方案的对比

以下针对将本地 syslog 日志写入到本地文件中的这一需求,对不同的 syslog 方案进行对比。

### <span id="page-18-1"></span>3.1 ubox logd + logread

优点:

- *•* OpenWrt 原生自带,稍作配置即可使用。
- *•* 自带获取内核日志以及简单的 rotate 功能。
- 不同于 busybox 的 logread,ubox 的 logread 可同时支持将日志写入文件和从 ring buffer 中<br>读取日志的功能。<br>缺点: 读取日志的功能。

缺点:

- *•* 依赖于 procd <sup>与</sup> ubus 。(未测试过在缺少这两者的情况下是否可用)
- *•* rotate 功能只支持将日志文件转存到相同目录下,且只保存一份历史文件,无压缩功能。(未 发现有配置项可进行相关的设置)

### <span id="page-18-2"></span>3.2 busybox syslogd + klogd

优点:

- *•* syslogd 自带 rotate 功能。在每次往文件写入日志之前,都会先检查文件大小是否已经超过设定 的上限值,若是,则执行 rotate 操作。因为文件大小的检查是在写入日志的时候进行,而非按 一定的时间间隔进行,可保证进行 rotate 时日志文件不会超出上限值很多。且因为写入日志与 rotate 是在同一进程中实现,对日志文件进行转存时直接重命名即可,不需要再复制一份,在 对剩余可用空间的限制上没有 logrotate 的 copytruncate 那么大。
- *•* syslogd 会保证每秒都重新打开日志文件,不需要担心文件的 inode 改变,清空日志时可随意删 除日志文件,新的日志文件在下一秒就能继续正常地写入日志。

缺点:

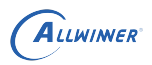

 $\otimes$ 

- *•* syslogd 本身不含获取内核日志的功能,需要额外运行 klogd 来支持。
- *•* syslogd 不支持自定义前缀、rotate 时压缩的功能,且只能将日志文件转存到同一个目录下,无 法自定义目标路径。
- *•* 将日志写入到文件的同时无法使用 logread 。

### <span id="page-19-0"></span>3.3 syslog-ng + logrotate

优点:

- *•* syslog-ng 自身功能比较强大,可更为灵活地对日志进行修改、过滤,且自身带有获取内核日志 的功能。
- logrotate 能实现更为灵活的 rotate 功能,如自定义目标路径、压缩日志文件等。

缺点:

- *•* syslog-ng 本身无法监视文件大小,无法通知 logrotate 进行 rotate,只能依赖 crond 等守护进程 定期地执行 logrotate ,需要权衡好日志的增长速度和定期检查的时间间隔,否则存储空间有可 能会被日志占满。
- *•* 日志文件的 inode 不能随意地被改变,否则 syslog-ng 可能无法正确地写入日志。因此:
	- logrotate 需要配置为 copytruncate, 在 rotate 时存在 "复制文件" 这一过程, 对剩余的存储 空间有一定的要求,否则 rotate 过程会失败。
	- *•* 手动清空日志文件内容时不能直接删除日志文件,需要使用类似下面的命令:

echo > /var/log/messages

## <span id="page-20-0"></span>其他一些的注意事项

### <span id="page-20-1"></span>4.1 Unix 域套接字(Unix domain socket)是可靠的

syslog 是靠 Unix 域套接字实现 IPC (Inter-Process Communication, 进程间通信), 协议 族为 AF\_LOCAL (或 AF\_UNIX ), 不管套接字的类型为字节流 (SOCK\_STREAM )还是数据报 (SOCK\_DGRAM ),它都是可靠的,在使用 Unix 域套接字通信的过程中,如果读操作一端阻塞且缓冲区满了,写 操作的一端也同样会阻塞,在此过程中不会有数据被丢弃。

因此,当 syslog 守护进程因为某些原因阻塞或运行耗时变长时,若此时缓冲区已经满了,有可能 会影响到调用 syslog 函数的应用程序的性能。应用程序在设计时就需要考虑 syslog 函数可能的影 响,不能无节制地使用 syslog 函数进行打印,也不能认为它总会很快地就执行完。

关于缓冲区,应该跟内核的套接字设置有关。对于 Unix 域数据报套接字,从测试结果来看 /proc /sys/net/unix/max\_dgram\_qlen 会影响其缓冲区大小,但具体的机制还不清楚。它的默认值为 10,可 使用 sysctl 进行修改:

sysctl -w net.unix.max dgram glen=XX

## <span id="page-21-0"></span>5 在 Tina 中使用 syslog

### <span id="page-21-1"></span>5.1 ubox 的 logd 与 logread

一般使用 procd init 的方案都会默认选上这两个工具。

logd 由 PACKAGE\_logd 提供,menuconfig 中的位置为:

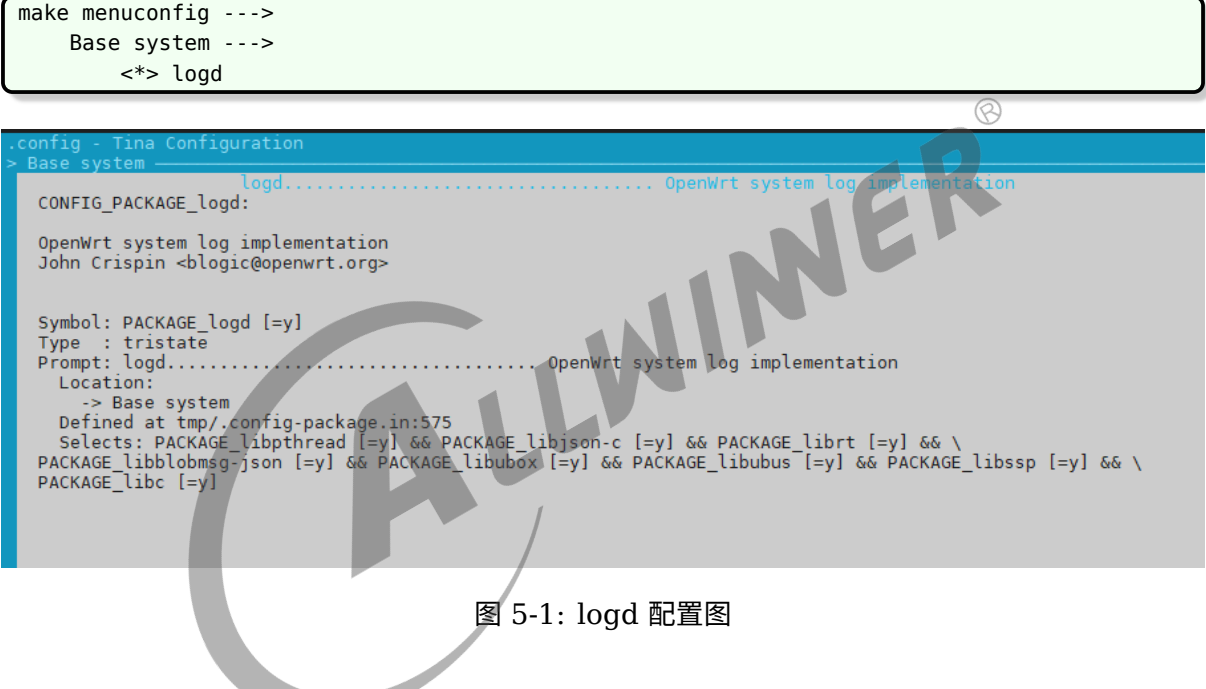

logread 由 PACKAGE\_ubox 提供, menuconfig 中的位置为:

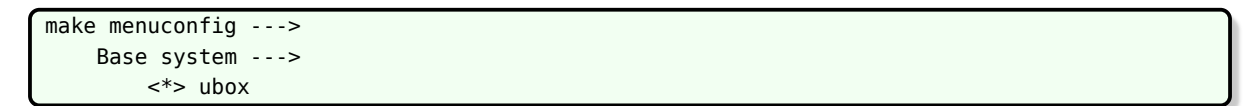

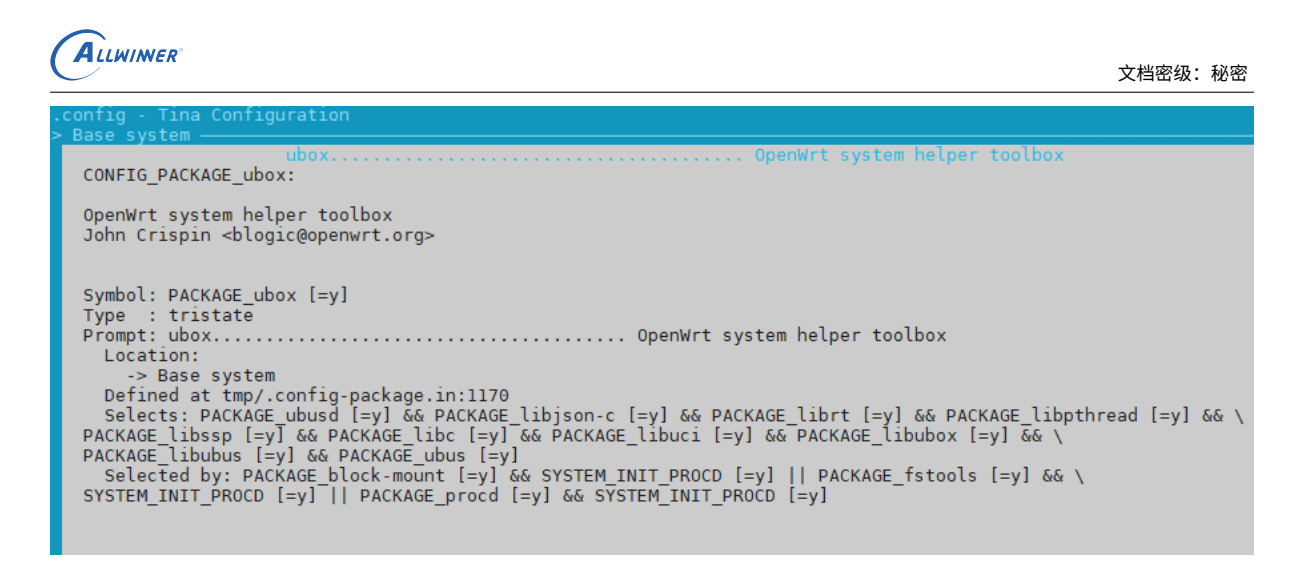

图 5-2: ubox 配置图

它们的开机脚本 /etc/init.d/log 由 PACKAGE\_logd 提供; 配置项位于文件 /etc/config/system 中,默 认由 PACKAGE base-files 提供,若想修改默认的配置,可以在 target/allwinner/<方案名字>/base-files/ etc/config/ 目录下放置一份自定义的 system 以覆盖默认的文件。

### <span id="page-22-0"></span>5.2 busybox 的 syslogd、klogd 与 logread

busybox 的 syslog 工具在 menuconfig 中的位置为:

```
make menuconfig --->
    Base system --->
       busybox --->
           System Logging Utilities --->
                [*] klogd
                      *** klogd should not be used together with syslog to kernel printk
    buffer ***
                 [*] Use the klogctl() interface
                [*] logger
                [*] logread
                 [*] Double buffering
                 [*] syslogd
                [*] Rotate message files
                 [ ] Remote Log support
                 [*] Support -D (drop dups) option
                 [*] Support syslog.conf
                 (256) Read buffer size in bytes
                 [*] Circular Buffer support
                 (4) Circular buffer size in Kbytes (minimum 4KB)
                [*] Linux kernel printk buffer support
```
对应配置项的内容请参考前文的章节。

busybox 的 syslog 工具没有自带开机脚本,若想开机自启需要自行编写, 在 rc.final 增加开机自 启动,如下:

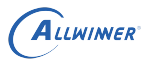

```
#挂载sd卡
mount /dev/mmcblk0p1 /mnt/sdcard/
mkdir /mnt/sdcard/log
#开启rotate功能,每个log大小问4M,最多记录10个
syslogd -s 4096 -b 10 &
sleep 1
#同时记录kernel的log
klogd &
```
创建/etc/syslog.conf 文件, 把 log 文件记录到 sd 卡中, 内容如下:

\*.\* /mnt/sdcard/log/message

### <span id="page-23-0"></span>5.3 syslog-ng

syslog-ng 在 menuconfig 中的位置为:

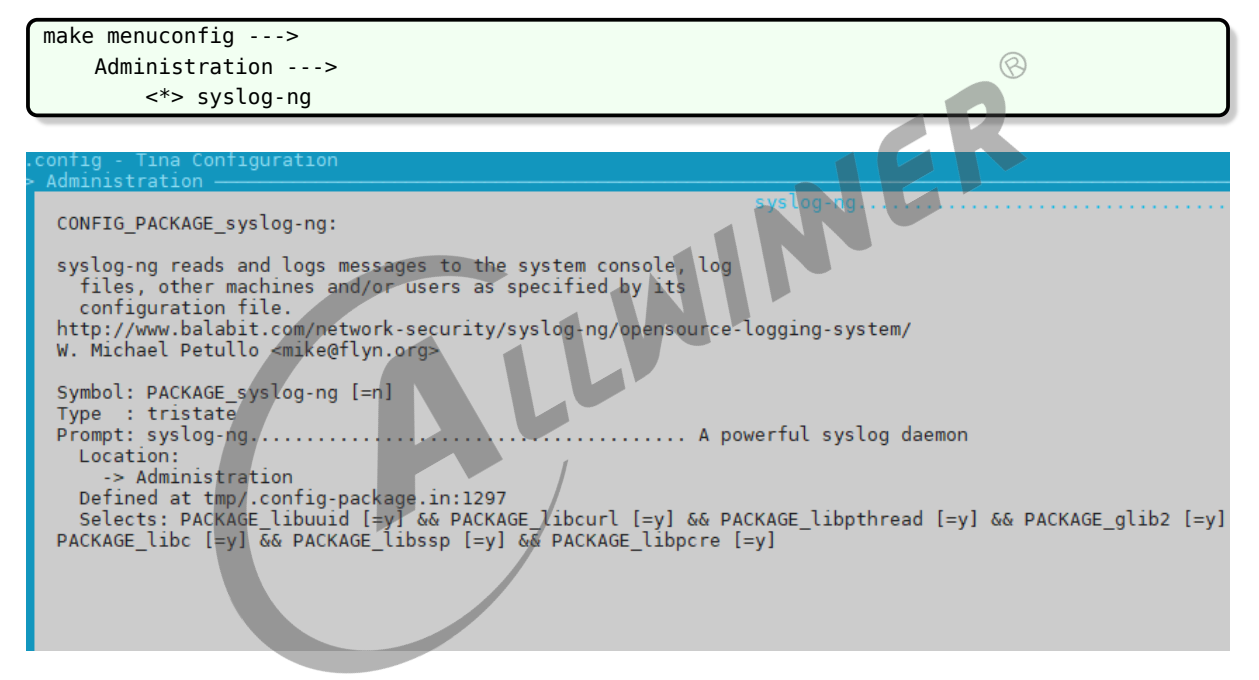

图 5-3: syslog-ng 配置图

它自带有一份 procd 式的开机脚本(会自动拷贝到小机端)以及一份配置文件的范例(不会自动 拷贝到小机端),均位于 package/admin/syslog-ng/files 目录下。可以参考配置文件范例 syslog-ng. conf\_example 自定义一份 syslog-ng.conf 放到小机端的 /etc 目录下。

### <span id="page-23-1"></span>5.4 logrotate

logrotate 在 menuconfig 中的位置为:

ALLWINER

make menuconfig ---> Utilities ---> <\*> logrotate

CONFIG\_PACKAGE\_logrotate: logrotate is designed to ease administration of systems that generate large<br>numbers of log files. It allows auto-matic rotation, compression, removal and<br>mailing of log files. Each log file may be handled daily, weekly, mo Symbol: PACKAGE\_logrotate [=n]<br>Prompt: lotstate<br>http://www.compresses.compresses, and mails system logs<br>- butilities<br>- butilities<br>- beined at tmp/.config-package.in:54672<br>Selects: PACKAGE\_libpopt [=n] && PACKAGE\_libssp [=y

图 5-4: logrotate 配置图

它自带有一份配置文件 logrotate.conf , 位于 package/utils/logrotate/files 目录下, 会自动拷贝到 小机端的 /etc 目录下。

配置文件带有一些全局的配置项, 并且会 include /etc/logrotate.d , 因此自定义的配置可放置在小 机端的 /etc/logrotate.d 目录下,执行 logrotate /etc/logrotate.conf 时会被自动调用到(注意文件 的权限需要为 **0644** 或 **0444** )。

#### **著作权声明**

版权所有 ©2022 珠海全志科技股份有限公司。保留一切权利。

本文档及内容受著作权法保护,其著作权由珠海全志科技股份有限公司("全志")拥有并保留 一切权利。

本文档是全志的原创作品和版权财产,未经全志书面许可,任何单位和个人不得擅自摘抄、复 制、修改、发表或传播本文档内容的部分或全部,且不得以任何形式传播。

#### **商标声明**

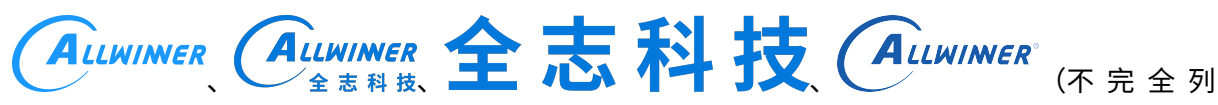

 $\otimes$ 

举)均为珠海全志科技股份有限公司的商标或者注册商标。在本文档描述的产品中出现的其它商 标,产品名称,和服务名称,均由其各自所有人拥有。

#### **免责声明**

您购买的产品、服务或特性应受您与珠海全志科技股份有限公司("全志")之间签署的商业合 同和条款的约束。本文档中描述的全部或部分产品、服务或特性可能不在您所购买或使用的范围 内。使用前请认真阅读合同条款和相关说明,并严格遵循本文档的使用说明。您将自行承担任何 不当使用行为(包括但不限于如超压,超频,超温使用)造成的不利后果,全志概不负责。

本文档作为使用指导仅供参考。由于产品版本升级或其他原因,本文档内容有可能修改,如有变 更,恕不另行通知。全志尽全力在本文档中提供准确的信息,但并不确保内容完全没有错误,因 使用本文档而发生损害(包括但不限于间接的、偶然的、特殊的损失)或发生侵犯第三方权利事 件,全志概不负责。本文档中的所有陈述、信息和建议并不构成任何明示或暗示的保证或承诺。

本文档未以明示或暗示或其他方式授予全志的任何专利或知识产权。在您实施方案或使用产品的 过程中,可能需要获得第三方的权利许可。请您自行向第三方权利人获取相关的许可。全志不承 担也不代为支付任何关于获取第三方许可的许可费或版税(专利税)。全志不对您所使用的第三 方许可技术做出任何保证、赔偿或承担其他义务。